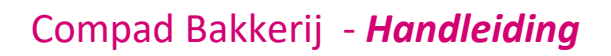

# Installatie Update

#### **Document beheer**

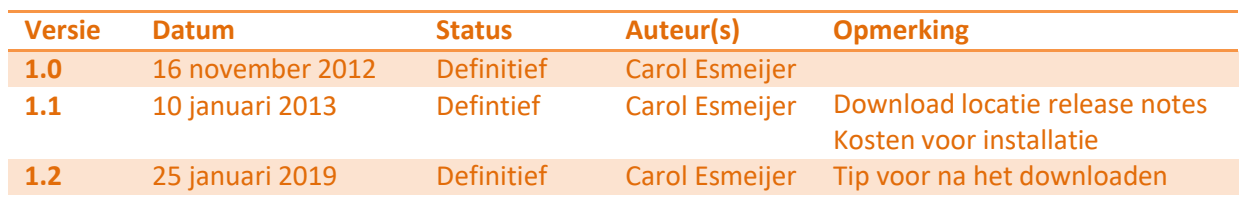

# Inleiding

In dit document wordt beschreven hoe u de update van Compad Bakkerij kunt installeren. Het is belangrijk dat u de installatie van de nieuwste versie altijd goed voorbereid. Dat wil zeggen dat u vooraf:

- De releasenote leest om te kijken welke wijzigingen in de software hebben plaatsgevonden. [www.compad.nl/download/bakery\\_releasenotes.pdf](http://www.compad.eu/download/bakery_releasenotes.pdf)
- Een backup maakt van uw huidige gegevens
- De exacte programma locatie vaststelt waar u de software heeft geïnstalleerd.
- Na de installatie kan het voorkomen dat één of meerdere tabellen geconcerteerd moeten worden. Afhankelijk van de omvang van de gegevenstabel kan dit enige tijd in beslag nemen.

#### Voorbereiden

Alvorens u Compad Bakkerij gaat installeren over een bestaande installatie is het belangrijk dat u weet op welke locatie u Compad Bakkerij heeft geïnstalleerd. Wanneer u Compad Bakkerij op een andere locatie gaat installeren dan de oude versie, dan krijgt u dus twee verschillende installaties die onafhankelijk van elkaar werken. Omdat de nieuwe installatie dus geen informatie heeft over de versie die u eerder heeft geïnstalleerd zal de software een nieuwe bestandslocatie aanmaken en u vragen om opnieuw uw bedrijfsgegevens vast te leggen.

In dit document is beschreven hoe u de exacte programma locatie van Compad Bakkerij kunt vaststellen.

- 1. Lokaliseer op het bureaublad van uw computer de snelkoppeling van Compad Bakkerij en klik eenmaal op de snelkoppeling.
- 2. Klik op de rechtermuisknop om het snelmenu te activeren
- 3. Kies voor de menu optie Eigenschappen.

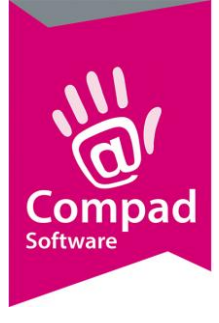

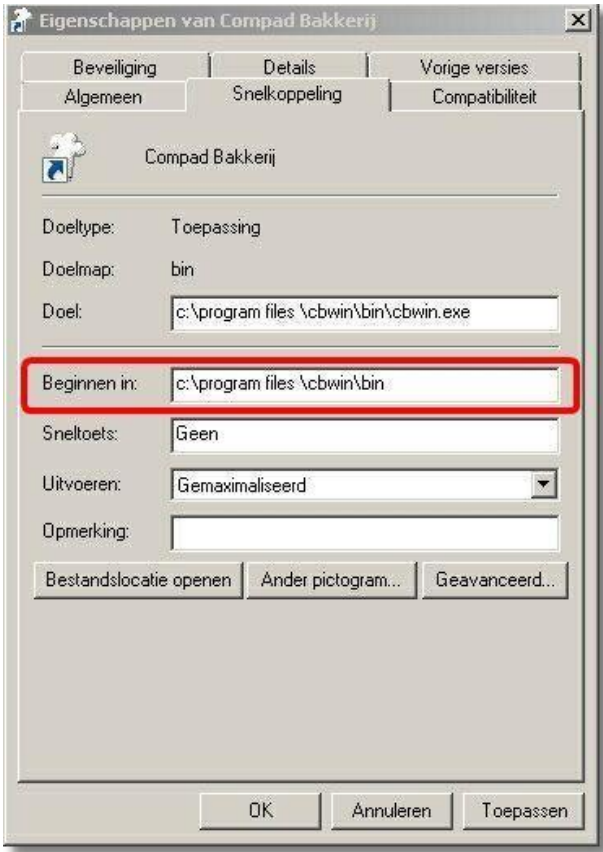

- 4. In het venster Eigenschappen van Compad Bakkerij staat in het invoervak Beginnen in de programma locatie van Compad Bakkerij.
- 5. Druk net zo lang op de TAB toets totdat het invoervak Beginnen in geselecteerd is. De programma locatie is nu blauw gekleurd.
- 6. Druk op de toetscombinatie CTRL-C om de programma locatie te kopiëren.
- 7. Start nu de installatie van Compad Bakkerij welke u kunt downloaden via [www.compad.nl/download/bakery\\_setup.exe](http://www.compad.nl/download/bakery_setup.exe)
- 8. Compad Bakkerij wordt geïnstalleerd door een installatie programma. Tijdens het uitvoeren van het installatieproces wordt u door middel van een aantal stappen door het installatie proces geloosd. Druk op de opdrachtknop Volgende om de installatie procedure te starten
- 9. In de tweede stap dient u aan te geven dat u instemt met de licentie bepalingen. In deze stap geeft u aan dat u instemt met de licentie voorwaarden en klik daarna op de opdrachtknop Volgende
- 10. In de derde stap kunt u de doelmap van Compad Bakkerij opgeven. In deze stap is het belangrijk dat u dezelfde map aangeeft als waar de oude versie is geïnstalleerd. Heeft u Compad Bakkerij geïnstalleerd in de standaard doelmap c:\program files\cbwin\ dan hoeft u geen actie te onder nemen en kunt u de installatie procedure vervolgen door op de opdrachtknop Volgende te klikken en verder gaan met stap 14 van deze procedure

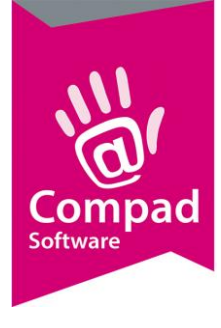

Maar heeft u de software op een andere locatie geïnstalleerd dan de standaard doelmap dan moet u de programma locatie van de vorige versie instellen. Hiervoor klikt u op de Tab toets totdat het invoervak is geselecteerd.

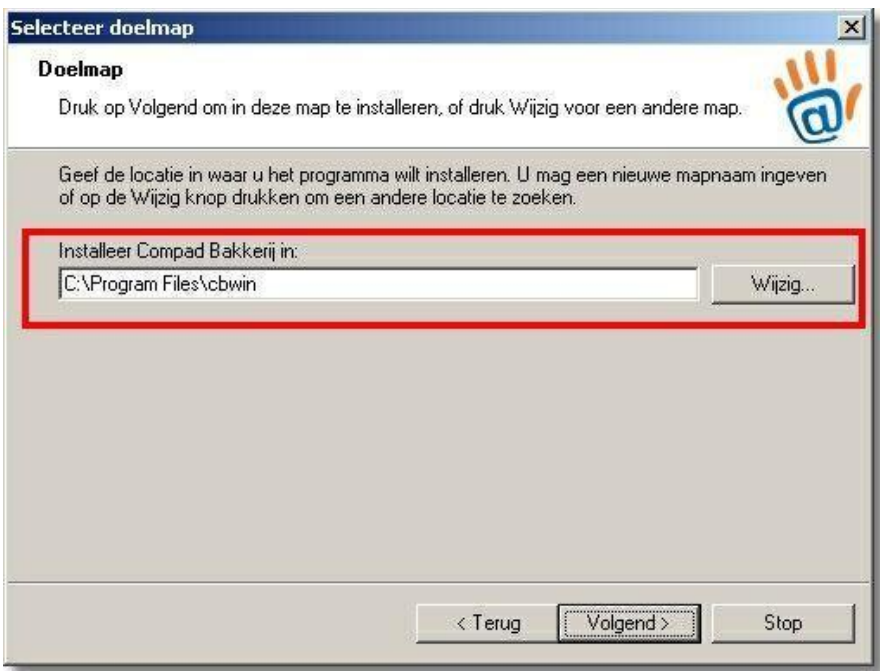

- 11. Wanneer het invoervak installeer Compad Bakkerij in is geselecteerd dan is het invoervak blauw gekleurd. U drukt dan op CTRL-V. De exacte bestandslocatie van de oude versie uit het eigenschappen venster is nu in het invoervak geplakt.
- 12. Verwijder in het invoervak \bin\.
- 13. Klik op de opdrachtknop Volgende om verder te gaan met de volgende stap in het installatieproces.
- 14. Klik nu nogmaals tweemaal op de opdrachtknop Volgende om het installatie proces te starten

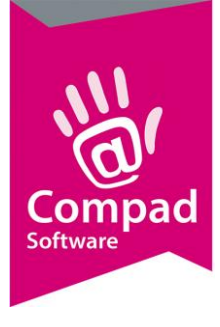

# **Controle**

Wij raden u aan om altijd na de update een de zaken te controleren:

- Voer de productieplanning uit voor bijvoorbeeld vandaag of gisteren. U kunt dan controleren of de baklijsten, etc. aan uw eisen voldoen.
- Druk een factuur af, om te controleren of de facturen aan uw eisen voldoen.

Indien u een van bovenstaande taken niet het gewenste resultaat geven, dan kan het zijn dat u het conversie proces heeft vroegtijdig heeft afgebroken of dat het door een ander proces is afgebroken. U kan dat proces nu nog herstellen door een backup terug te zetten.

#### Resumerend

Compad Bakkerij wordt standaard geïnstalleerd op de c-schijf in de map \program files\cbwin\. Heeft u bij de eerste installatie er voor gekozen om Compad Bakkerij op een andere locatie te installeren, dan dient u ook bij toekomstige installaties hier rekening mee te houden. Stel u heeft besloten om Compad Bakkerij te installeren op de Y-schijf in de map \bakkerij\software\cbwin\. Dan geeft u tijdens het installatie proces als doelmap y:\bakkerij\software\cbwin\ op! Iedere keer wanneer u de software installeert dient u de juiste doelmap op te geven.

Weet nu naar verloop van tijd niet meer in welke doelmap u de software heeft geïnstalleerd dan kunt u de doelmap vaststellen via de eigenschappen van de snelkoppeling op uw bureaublad. Het invoervak **Starten in** in het venster Eigenschappen van Compad Bakkerij geeft de programma locatie aan. Deze zal ingesteld staan op y:\bakkerij\software\cbwin\bin\. Uw doelmap tijdens de installatie procedure is dus y:\bakkerij\software\cbwin\.

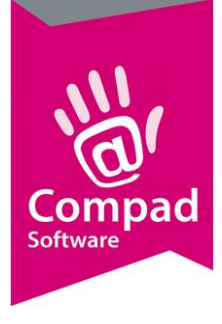

# Slot opmerking

Wanneer u deze documentatie nauwgezet op volgt, kunt u of uw (externe) systeembeheerder de update prima installeren. *Mocht u de installatie van update liever door onze experts willen laten uitvoeren dan behoort dat zeker tot de mogelijkheden. Echter deze werkzaamheden behoren niet tot de standaard servicecontracten en worden apart in rekening gebracht.* 

Tevens willen wij u nogmaals op attenderen dat het frequent maken van een backup zeer belangrijk is. Daarom adviseren wij u om :

- Periodiek (bij voorkeur dagelijks) een backup te maken op een externe harddisk
- Periodiek (bij voorkeur dagelijks) een online backup te maken
- Voor bijzondere handelingen een backup te maken (bijvoorbeeld voor de prijswijziging)
- Voor de installatie van een update een backup te maken
- Verder dient u altijd een backup te maken wanneer van u redelijke wijs verwacht mag worden dat het verstandig is om een backup te maken (bijvoorbeeld bij hardware storing, etc)

Indien u een beroep doet op onze helpdesk en er is geen recente backup aanwezig dan kan onze helpdesk u niet optimaal ondersteunen en komen de kosten voor deze werkzaamheden voor uw rekening.

*Op het gebruik van onze software, als ook op het gebruik van onze dienstverlening zijn onze voorwaarden en actuele prijslijst van toepassing. Deze kunt u downloaden via www.compad.eu/voorwaarden/*